# **Tab Settings**

A tab is used to control the vertical spacing for certain items in the text. A Tab Stop is the location on a line of text where, when a Tab key is pressed, the insertion point is moved. When using a Tab, it isn't necessary to press the Spacebar. It also helps with the alignment of text when printing. Inserting spaces, when using proportional type, can sometimes print the text in a document with uneven margins. Using Tabs can help to prevent this from happening. Tab stops may be set using the ruler or the Tabs dialog box.

#### **Tabs Dialog Box**

- Click the **Home Tab**.
- In the **Paragraph Group**, click the **Paragraph Dialog Box Launcher Button**.

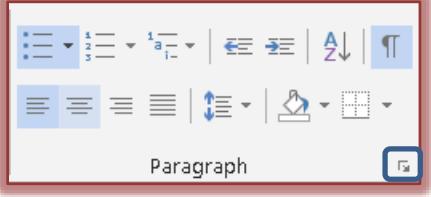

The **Paragraph** dialog box will display (see illustration).

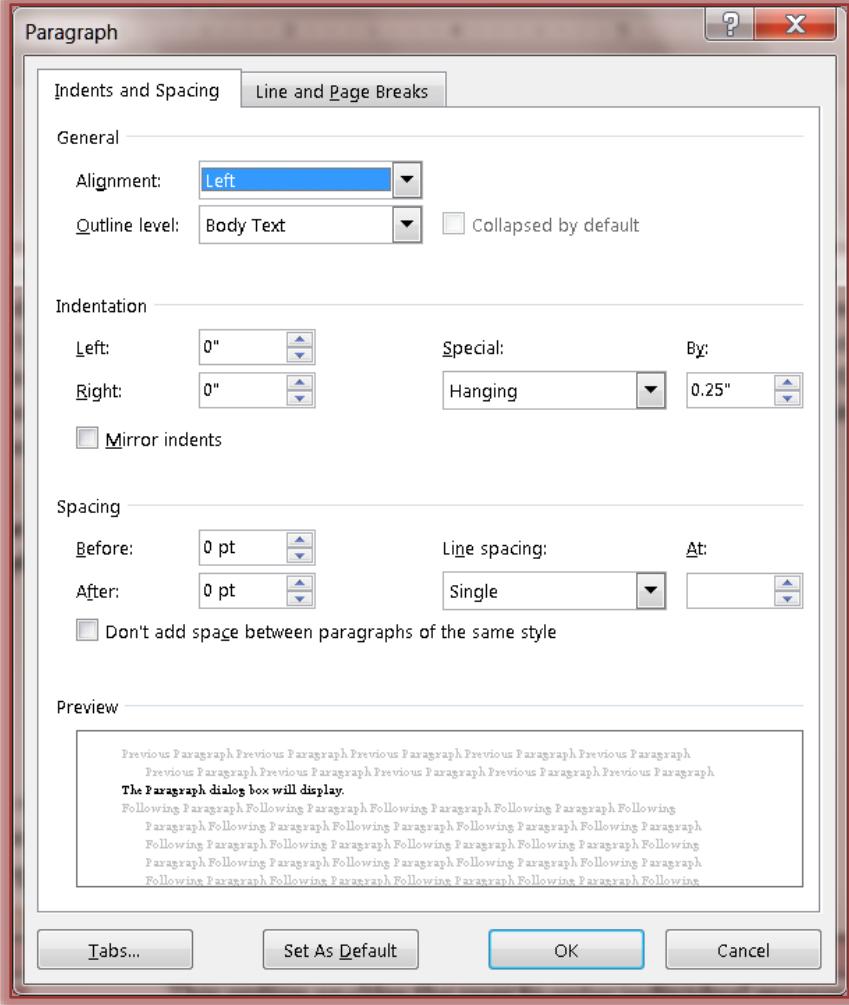

In the bottom left corner of the box, click the **Tabs** button.

The **Tabs** dialog box will display (see illustration below).

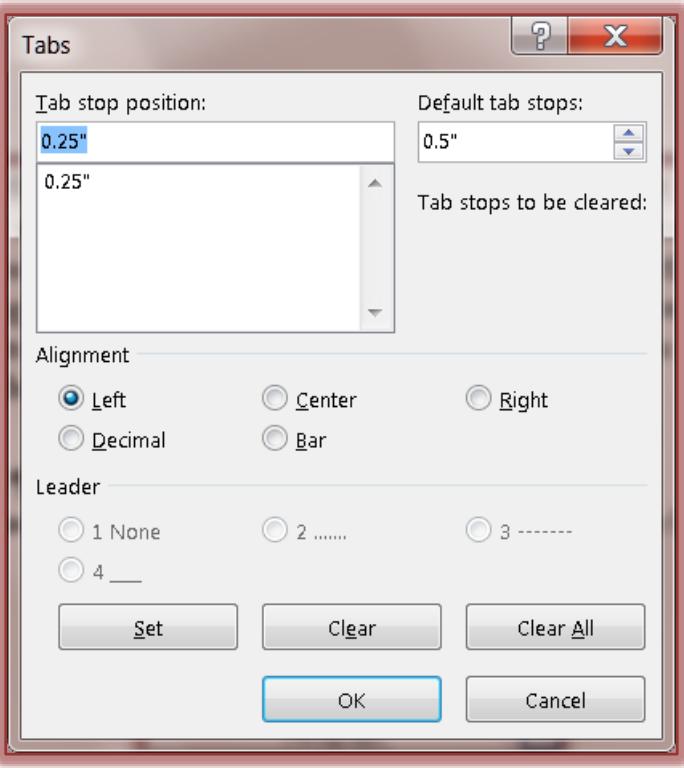

### **Tabs Dialog Box Options**

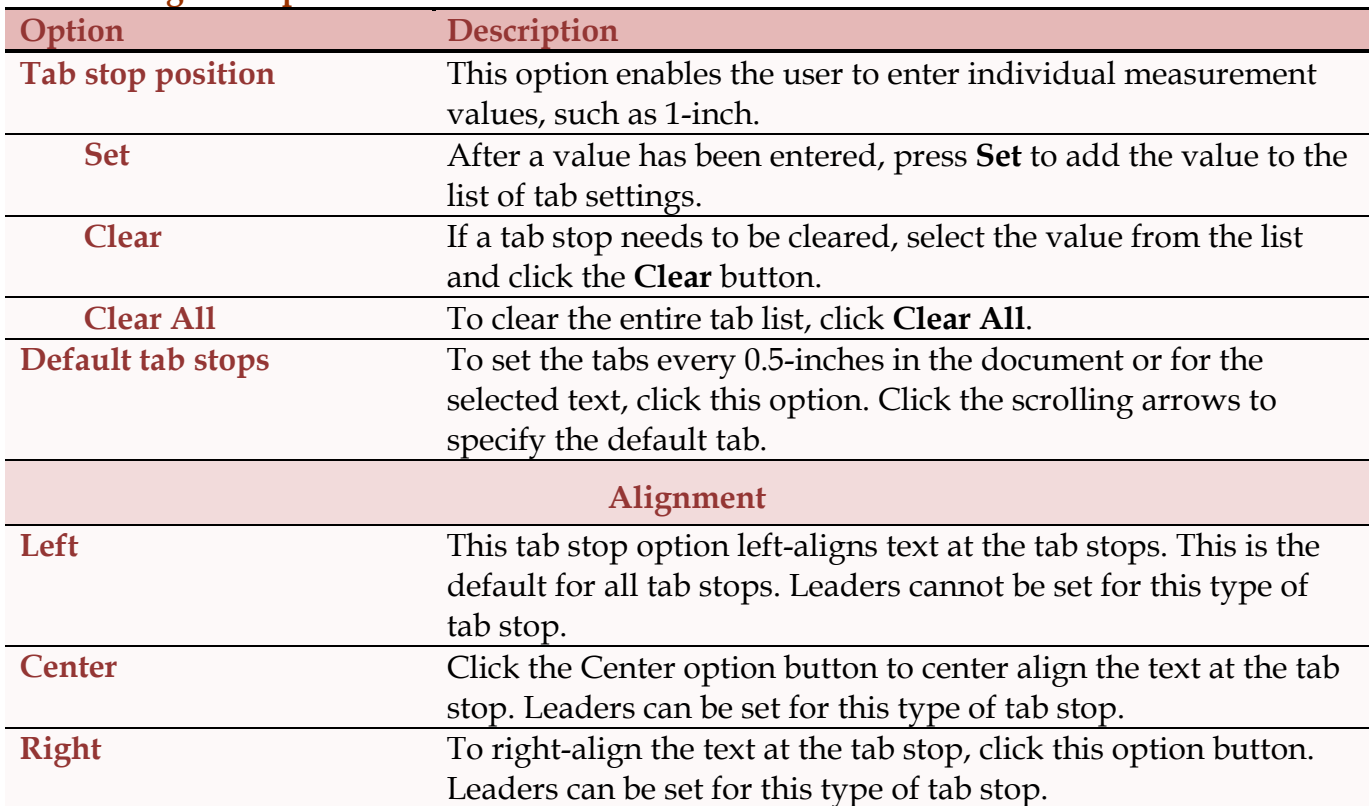

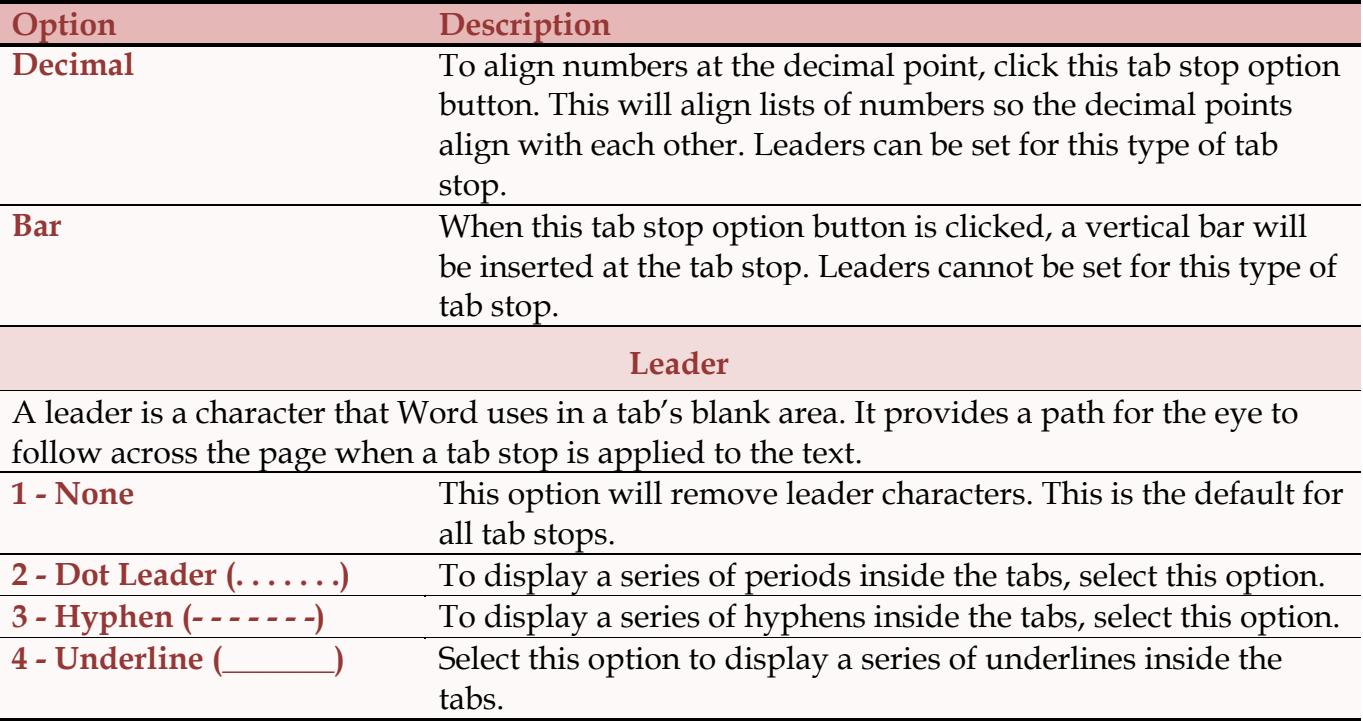

### **Ruler Bar**

The Ruler Bar (shown below) displays the Tab settings, indents, and margins. It can be used to change margins, tabs, and indents. Clicking with the left mouse button at the location on the Ruler Bar where the Tab is to be located sets tabs. The gray buttons on each end of the Ruler Bar are used to change margins and indents.

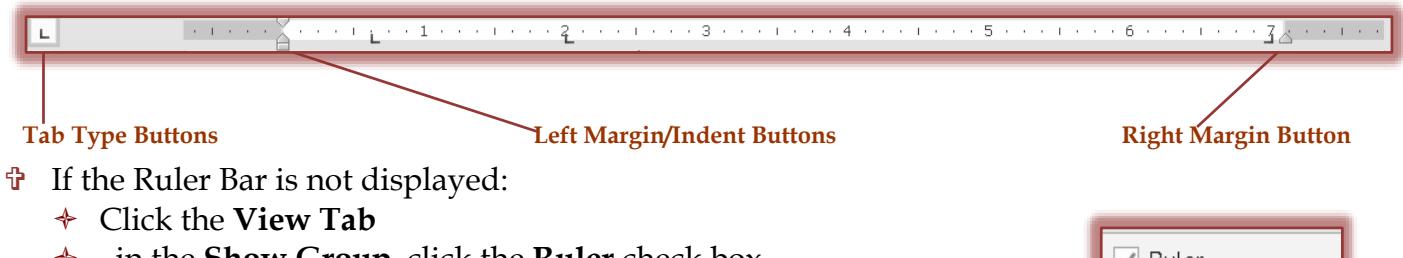

- , in the **Show Group**, click the **Ruler** check box.
- $\hat{\mathbf{r}}$  To move the buttons, click and drag with the left mouse button.
- $\ddot{\mathbf{r}}$  Changes to paragraphs can be made by clicking within the paragraph. It is not necessary to click at the beginning of the paragraph.
- $\mathbf{\hat{r}}$  To make changes to a portion of the text, select the text.
- **The Left Margin** can be changed by clicking and dragging the bottom **rectangle** shape on the left side of the **Ruler Bar**.
- The **Right Margin** can be changed by clicking and dragging the **triangle** shaped button on the right side of the **Ruler Bar**.
- A **Hanging Indent** can be set by clicking and dragging the **top triangle** shape on the left side of the **Ruler Bar**. A **Hanging Indent** is when the first line of text starts at the left margin and the rest of the lines are indented.
- A **First Line Indent** can be set by clicking and dragging the **bottom triangle** on the left side of the **Ruler Bar**.
- $\hat{\mathbf{r}}$  The table below describes each of the options in the Ruler Bar.

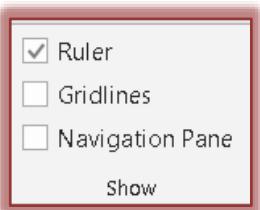

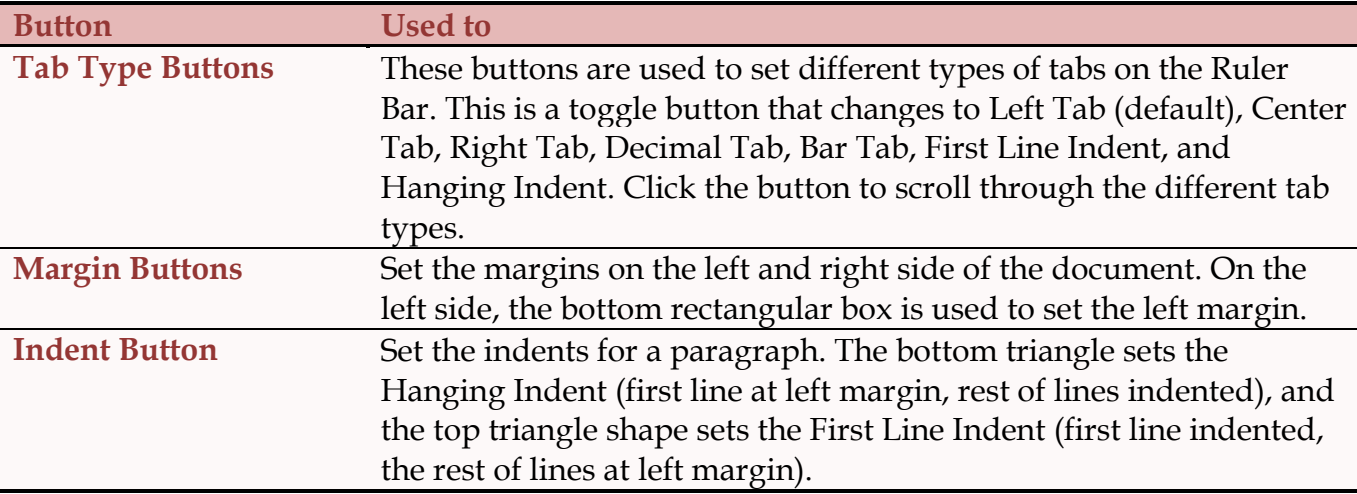

- The **Tab Stops** can be changed by clicking and dragging the **Tab Stops**. These are the black symbols on the **Ruler Bar**.
- To change the type of tab stop, click the **Tab Type Button**. This is a toggle button that scrolls through the different tab stops. Continue to click the button until you locate the desired type of **Tab Stop**.

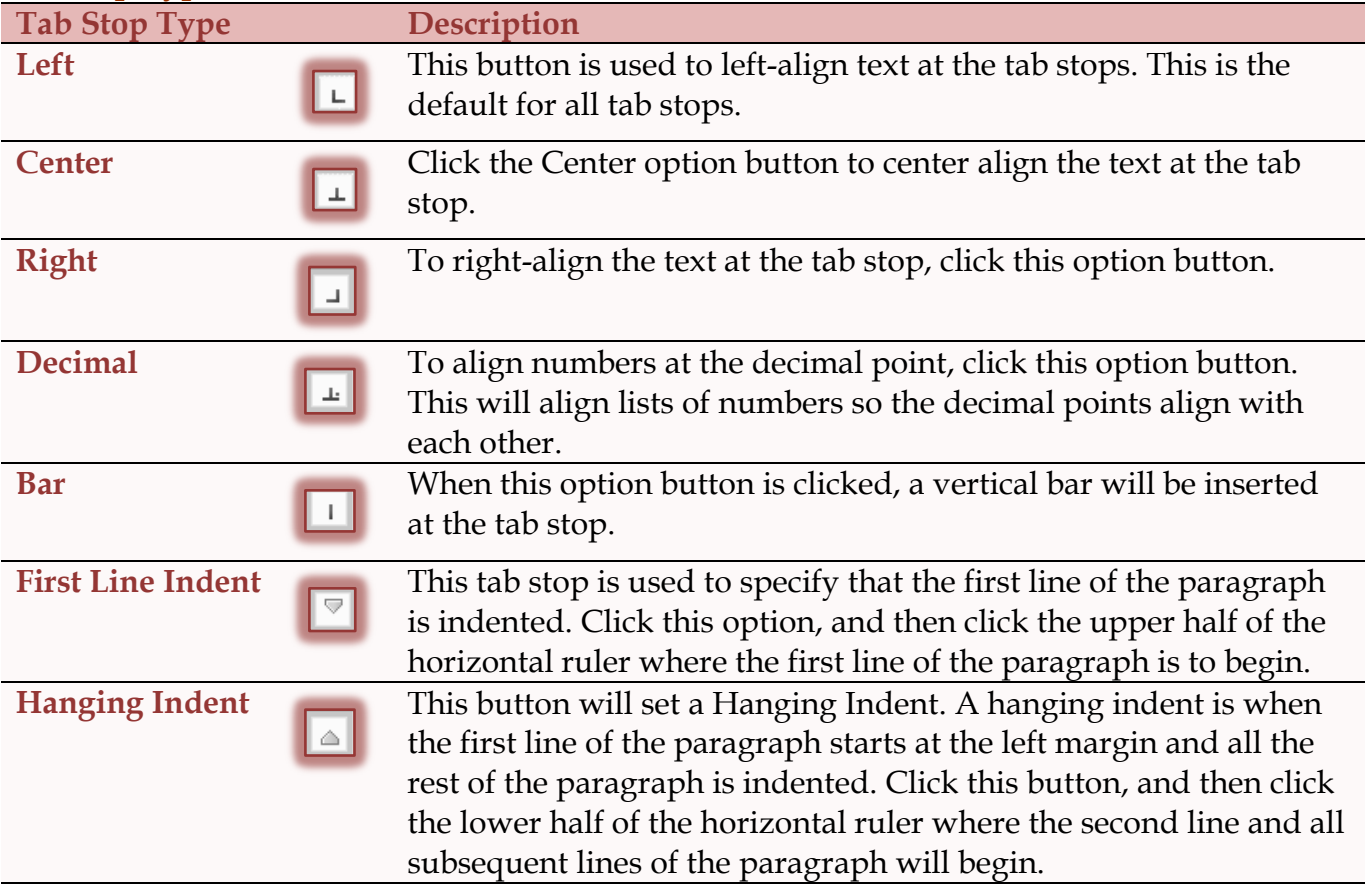

## **Tab Stop Types**